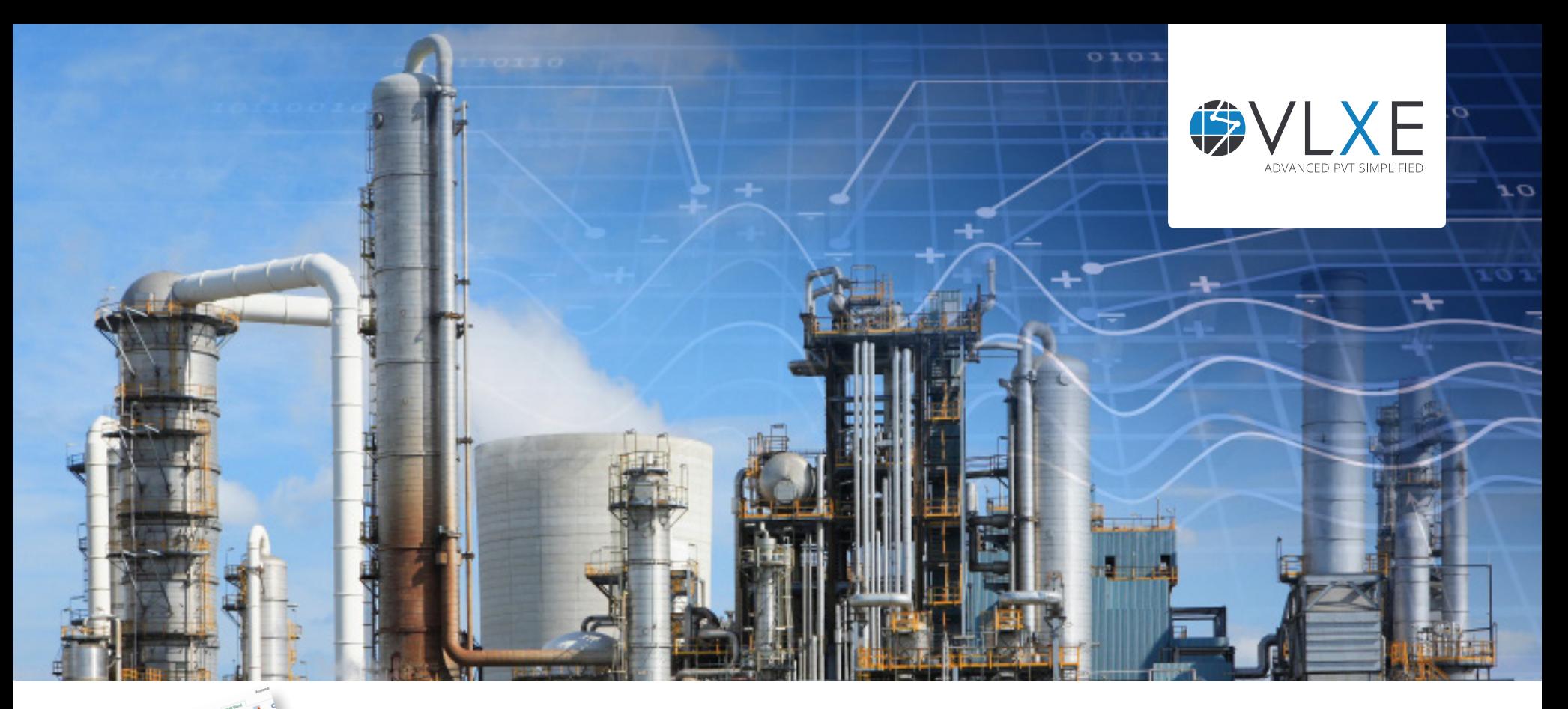

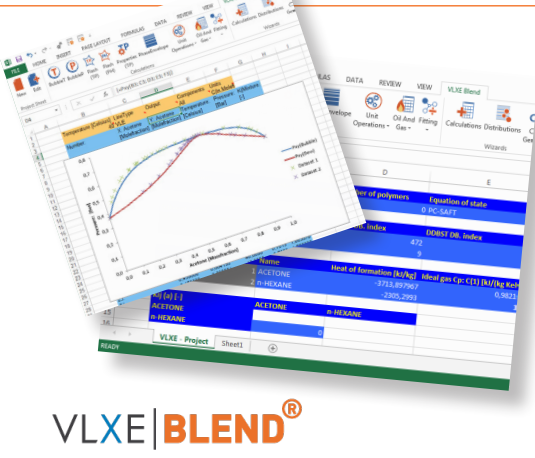

# **VLXE Blend: Standard System**

**No other product offers such a full range of models and calculations options.** 

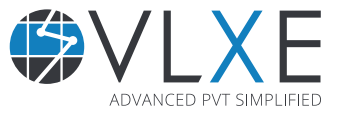

## **Welcome to VLXE Blend: Standard System**

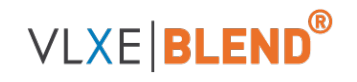

**In the VLXE world a standard system is a system without a polymer. A wide range of systems are supported including associating and polar systems.** 

A complete set of calculations are included and they can be linked, like all Excel functions, to simulate unit operations.

The associating module lets the user view the bonding fraction and, if needed, define a custom scheme. This allows full flexibility when dealing with associating molecules.

The Kij fitting allows the user to quickly fit Kij to data, and PC-SAFT parameters can be fitted to pure component data with ease.

Due to the uniqe nature of VLXE Blend, the handling of VLE and LLE is robust and simple. In relevant calculations the user simply has to ask for either an LLE, VLE or Auto type of system. This allows for a robust handling of systems, be they either LLE or VLE.

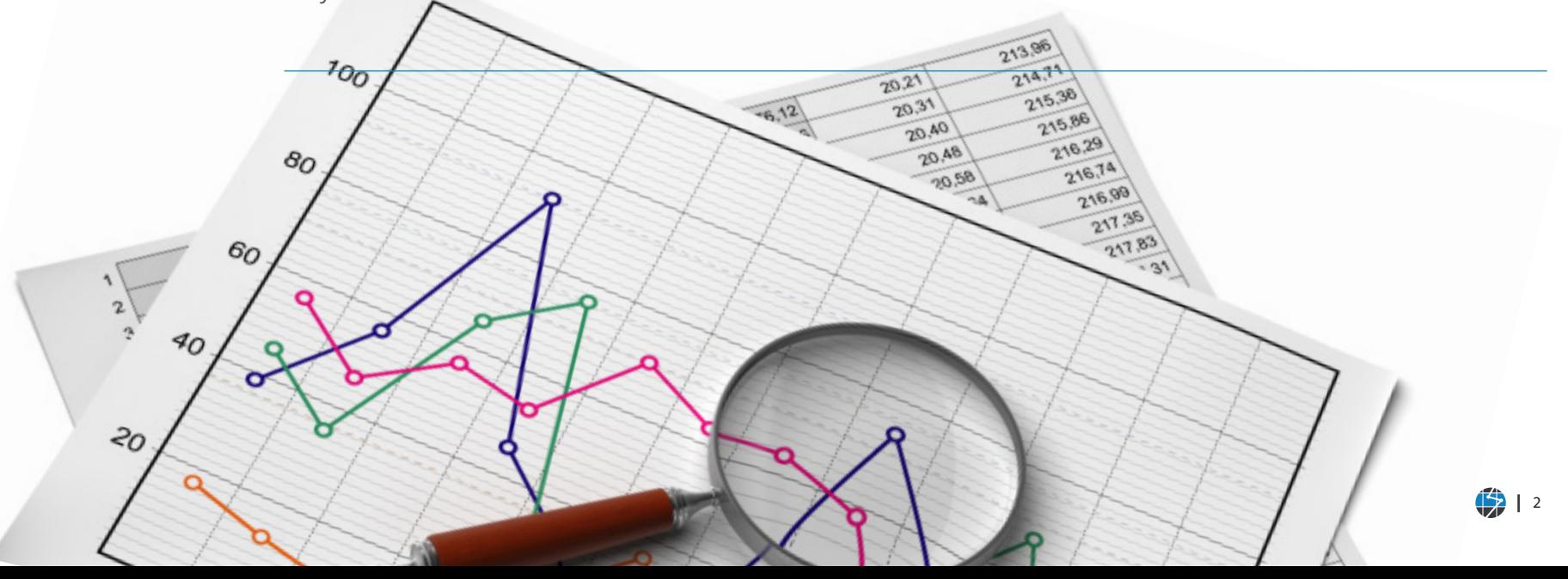

## **Advantages & Models**

**VLXE Blend offers a broad variety of computations for:**

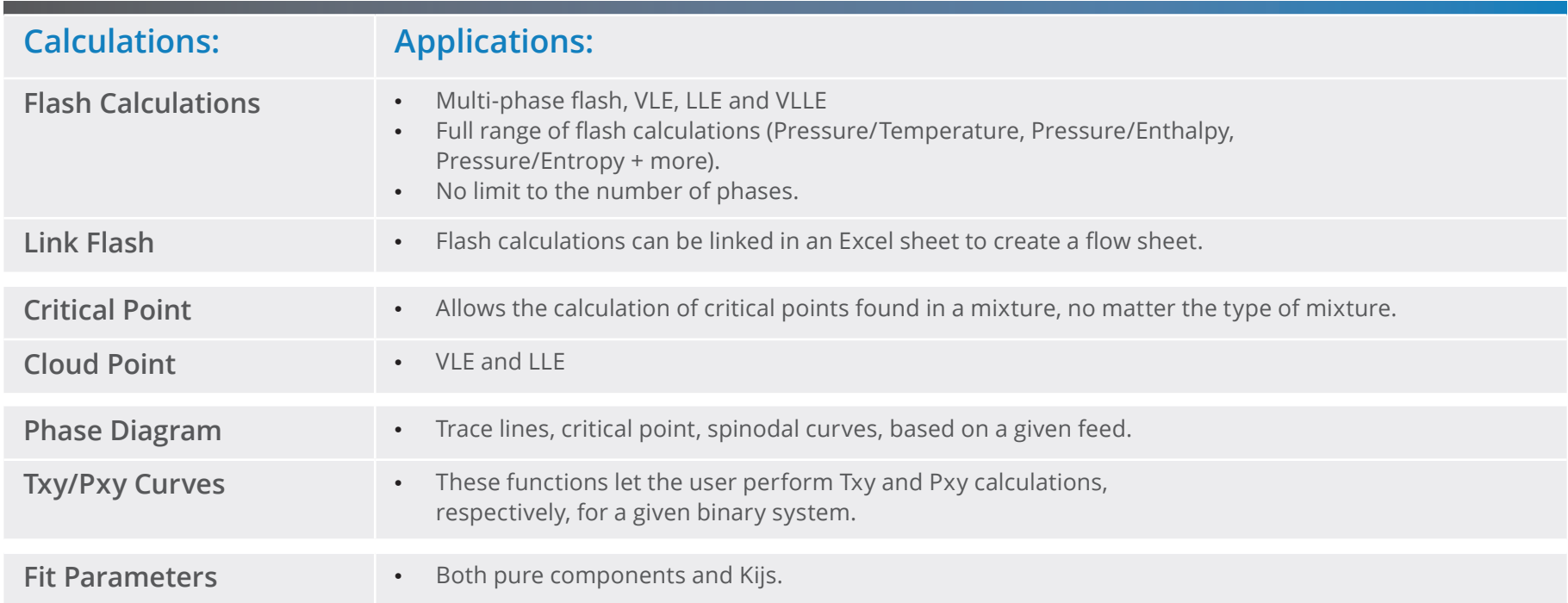

## **Thermodynamic Models**

**All phase equilibria calculations performed in VLXE Blend are based on the use of Equations of State (EOS). Six EOS are included in VLXE Blend. We recommend the use of PC-SAFT.**

Depending on the EOS, a different number of mixing rules are included.

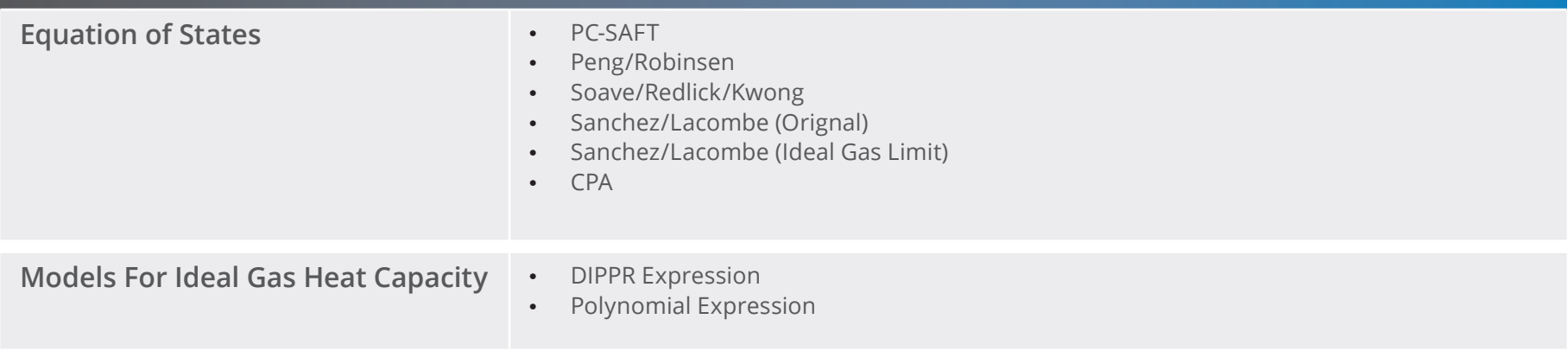

### **Creating a new project**

**Setting up a new project is simple, made easy by the database and wizards provided. It is only a few mouse clicks away.**

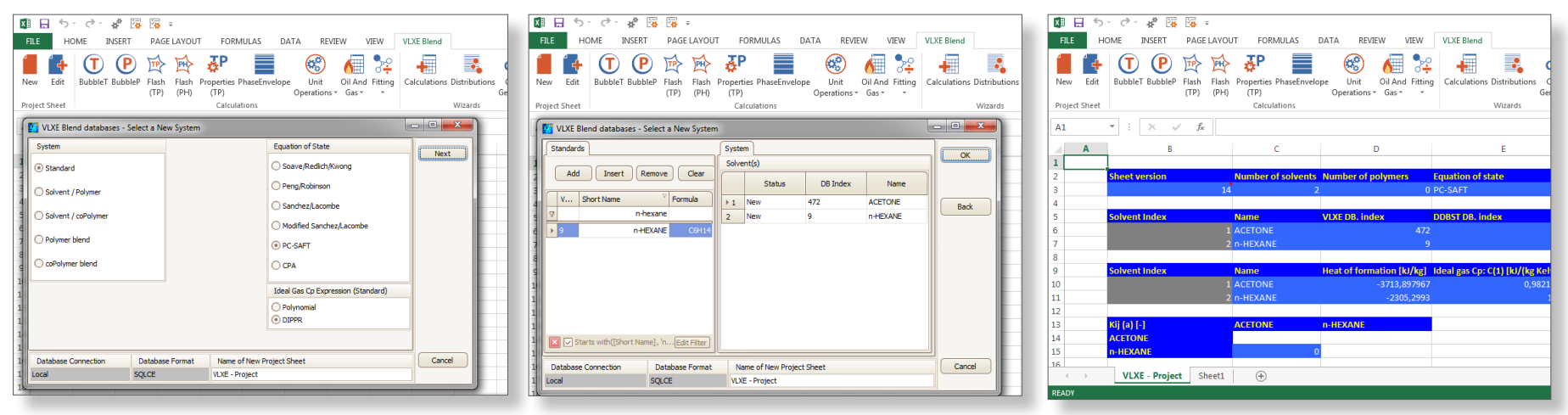

*Select the Components Generate Project Sheet Define the System*

## **Cloud Point**

Cloud points are implemented so the user can handle both VLE and LLE. The function also includes an auto function. Output can be given either as an Excel range or in just one row. The latter makes it easy to perform calculations over a wide range.

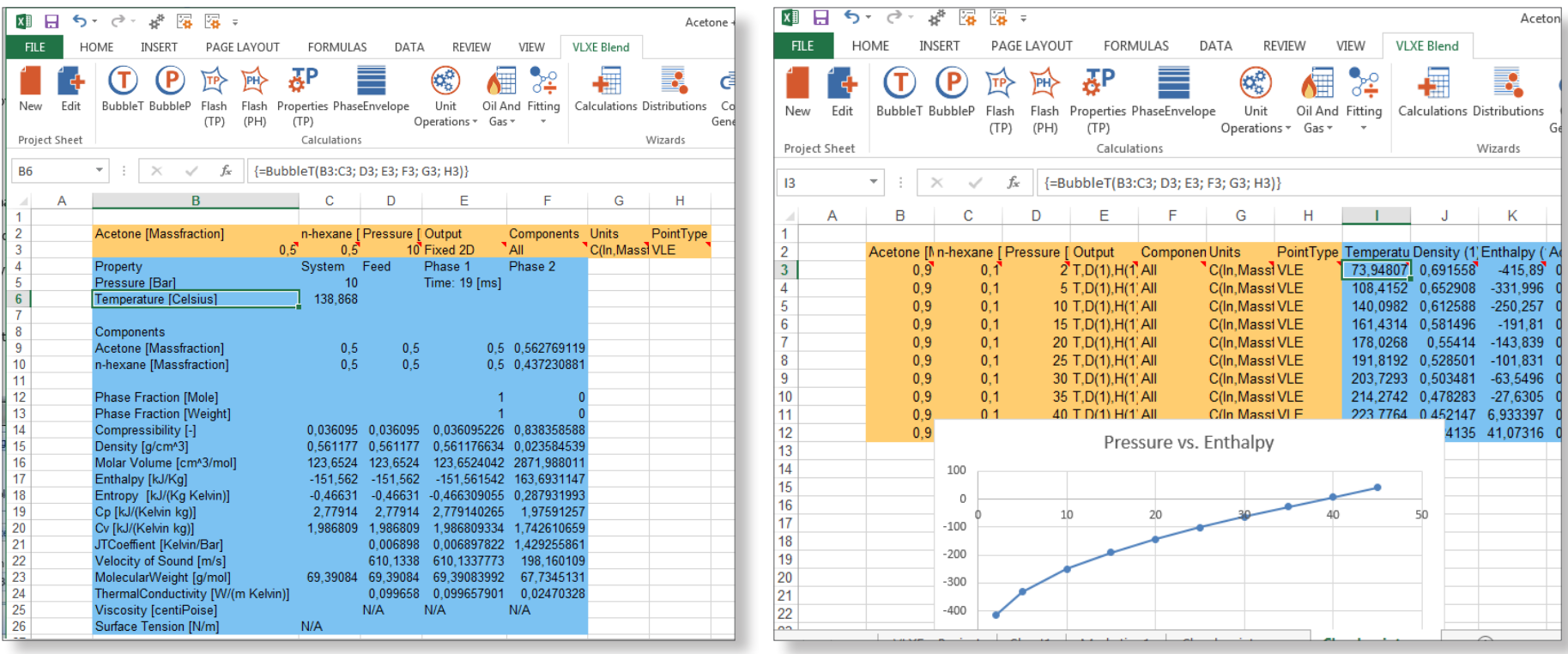

*Cloud Point Calculation as fixed output*

*Cloud Point Calculation as a function range output ()*

## **Phase Diagram**

Obtaining the phase diagram for a system gives a very good overview of its behavior. VLXE Blend comes with a range of options including the auto function shown below. Note how the critical point is included in the output.

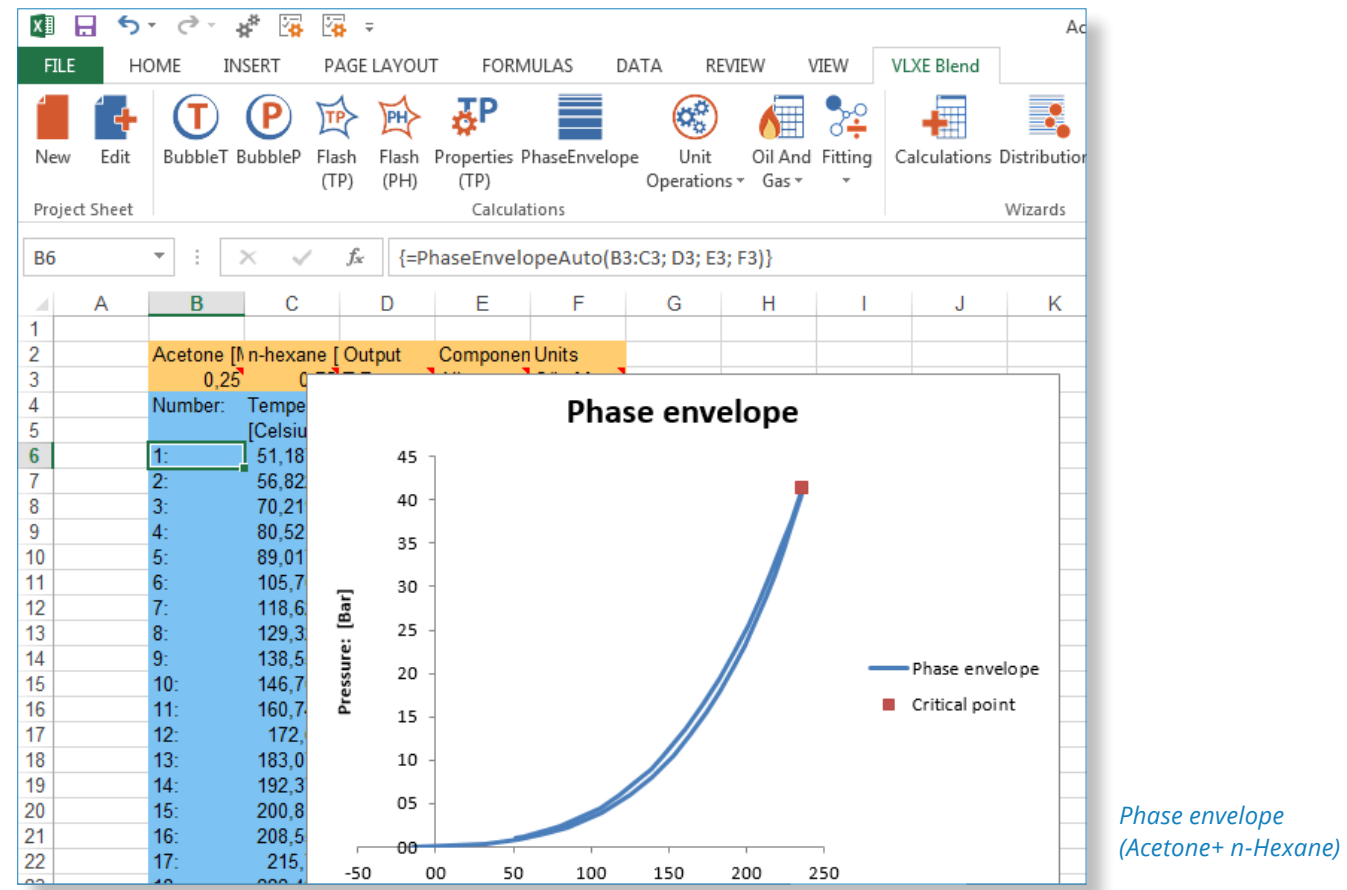

## **Flash Calculation**

The flash calculation for a standard system is the same as for polymer systems, making it very robust no matter the system. It can therefore handle heavy components without any problems for all types of systems, VLE, LLE, VLLE or VLLLE.

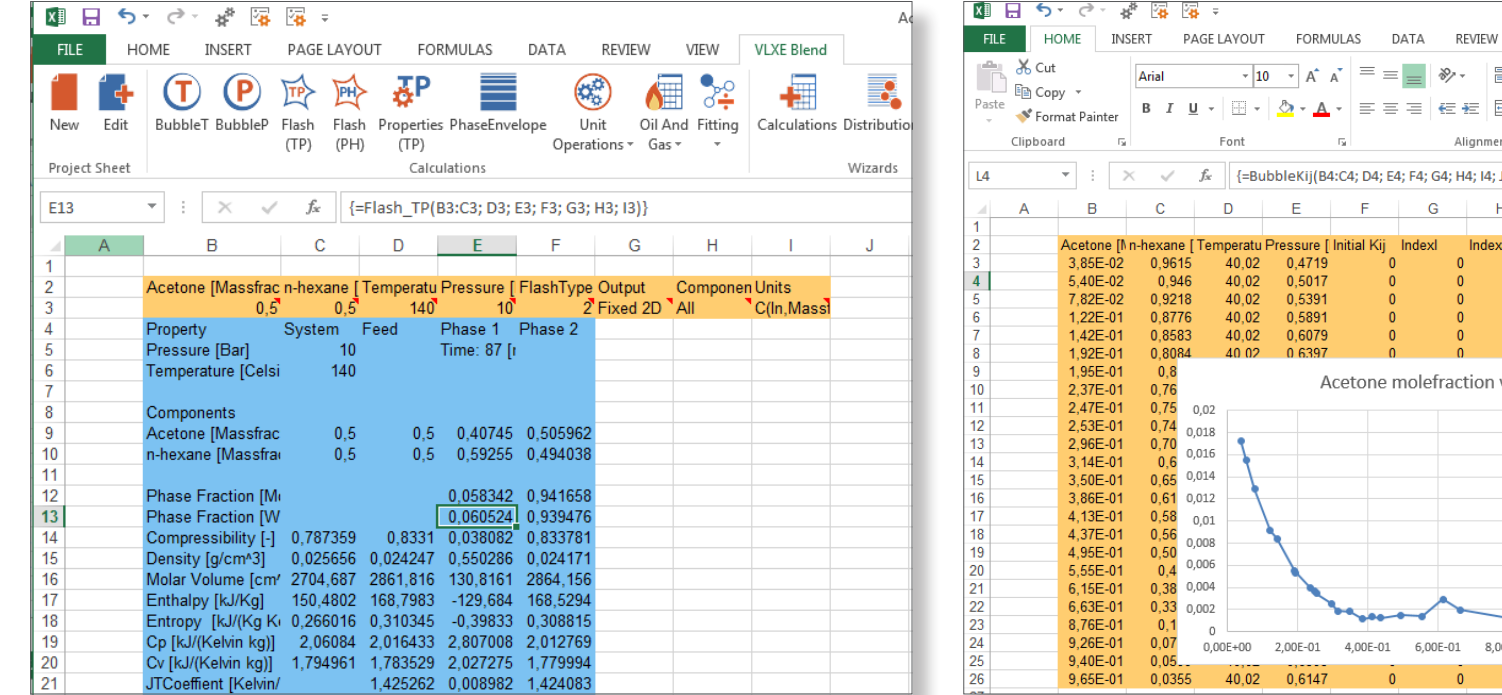

睛 Wrap Text General  $\frac{1}{2}$  + % Condition Merge & Center \*  $-0.00$  $\ddot{\phantom{1}}$ Formattin nent  $\overline{u}$ Number  $\overline{\mathbb{Q}}$  $4:14:K4$  $H$  $\overline{\mathcal{K}}$ Output l.xa **Componen Units** Kij [-] 1 Kii All C(In.Molefr 0.017262 1 Kij All C(In, Molef 0,015563  $All$  $1$  Kij C(In, Molefr 0,01288  $1$  Kii All C(In.Molefr 0.009112  $1$  Kii C(In.Molefr 0.008412 All  $4K$ C/In, Molefr 0,005475 In, Molefr 0, 005322 n vs. Kii In, Molefr 0, 003952 In, Molefr 0, 003697 In, Molefr 0, 003434 In, Molefr 0, 002549 In, Molefr 0,001862 In, Molefr 0.0018 In, Molefr 0,001138 In.Molefr 0.001308 In.Molefr 0.001234 In, Molefr 0, 001473 In.Molefr 0.00139 In.Molefr 0.002935 In.Molefr 0.001978 In, Molefr 0,000856 In.Molefr 0.001505 1,00E+00 1,20E+00 8.00E-01 In.Molefr 0.001029 1 Kii All C(In, Molefr 0,000986

*Flash Calculation (Acetone+ n-Hexane) Bubble Kij fit (Acetone+ n-Hexane)*

The bubble Kij function is very efficient when it comes to matching the Kij to data. It will simply get the Kij that matches each point. The user can then plot the Kij vs. temperature and observe the trend. In the example below note how one of the datapoints looks like an outline, plus note how it will be very difficult to match this system to a simple temperature dependendent Kij.

Acetone + nHexane.xlsx

VLXE Blend

VIEW

## **Txy/Pxy Calculations for Association Components**

The associating term is very powerful in VLXE Blend. The user can enter custom defined schemes and view the bonding fraction as part of the output. Below is an example with Methane + Methanol, where the associating term is used. Note how VLXE Blend allows the user to obtain both the LLE and VLE line.

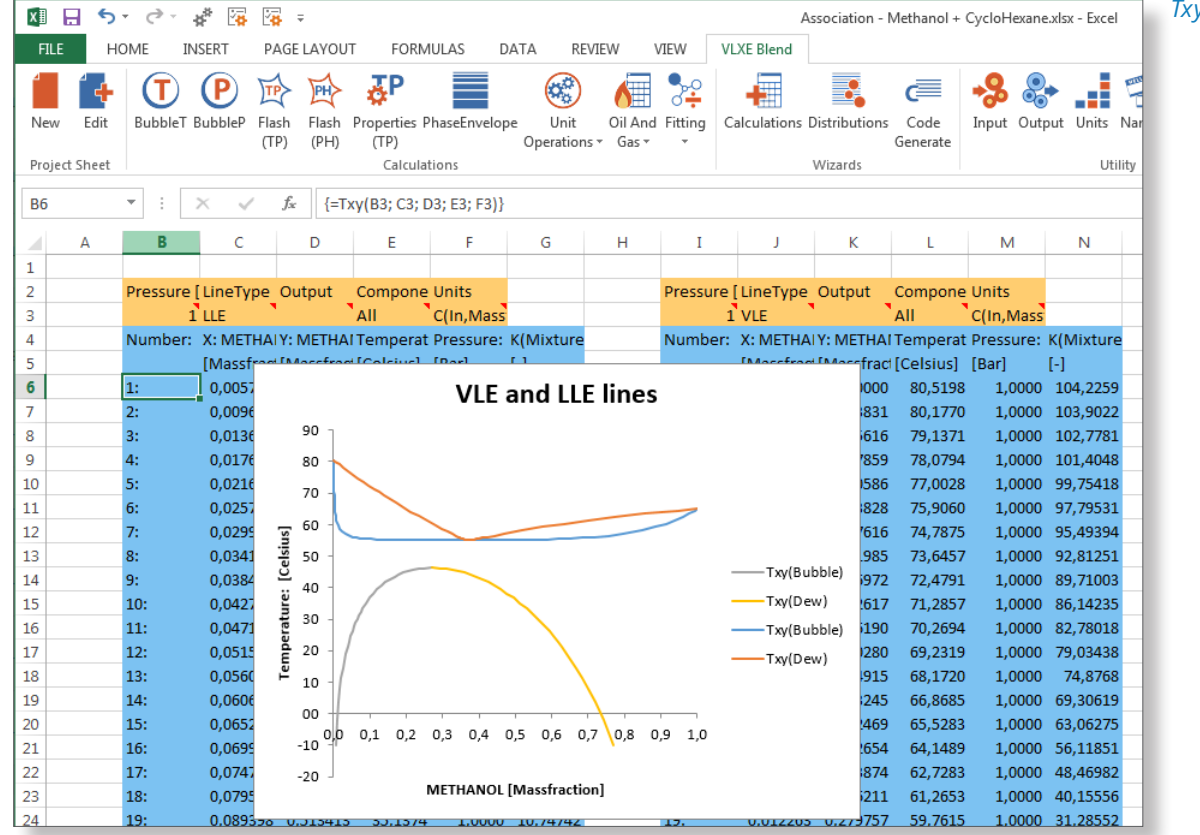

#### *Txy/Pxy Calculations*

#### **Pxy Calculations for Polar Components**

VLXE Blend has the polar term implemented in PC-SAFT. It allows modelling of polar components. Note in the example the close match to the data:

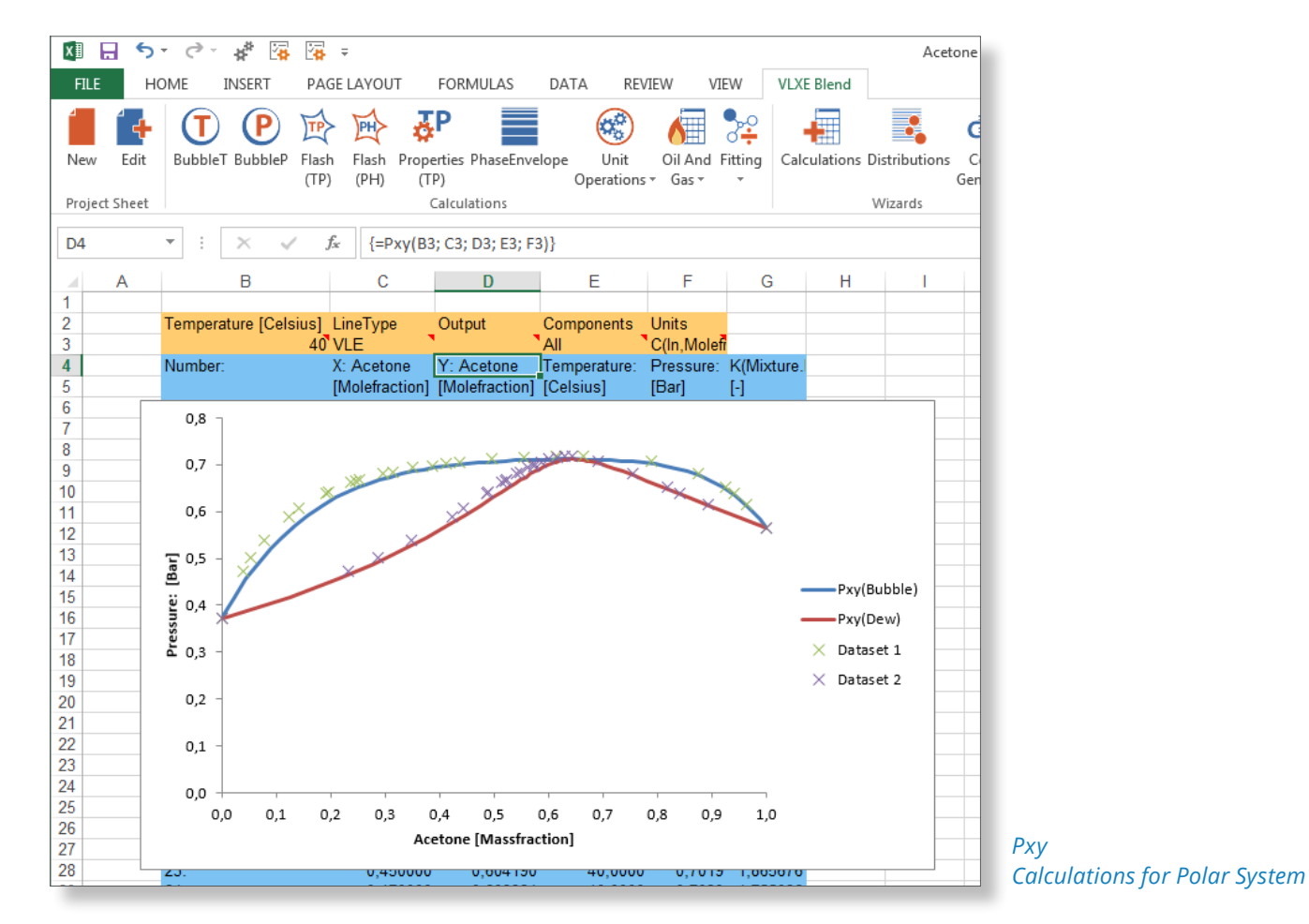

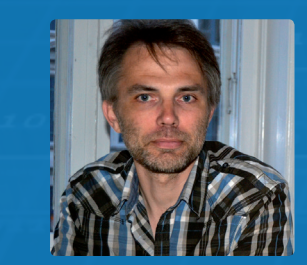

"With references like Chevron, ConocoPhillips, Dow Chemicals, ExxonMobil, Merck, Nova Chemicals, Sasol, Statoil and world leading universities VLXE has become a preferred supplier for the industry."

*Dr. Torben Laursen, CEO & Founder*

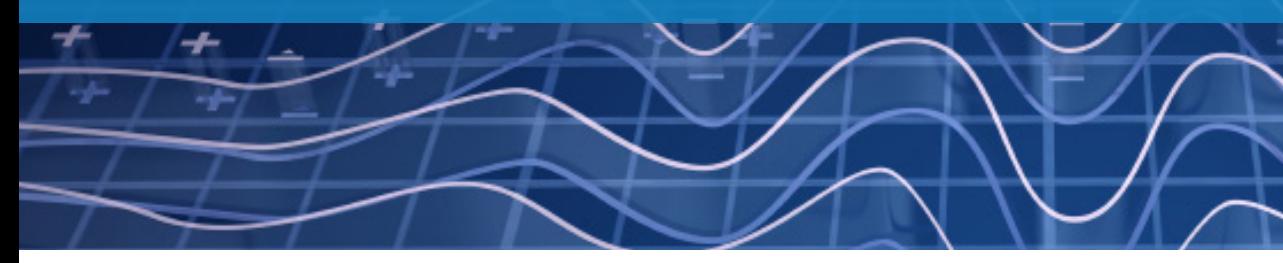

#### **Solutions worldwide...**

*...*for Chevron, ConocoPhillips, Dow Chemicals, Exxon-Mobil, Merck, Nova Chemicals, Sasol, Statoil and many others.

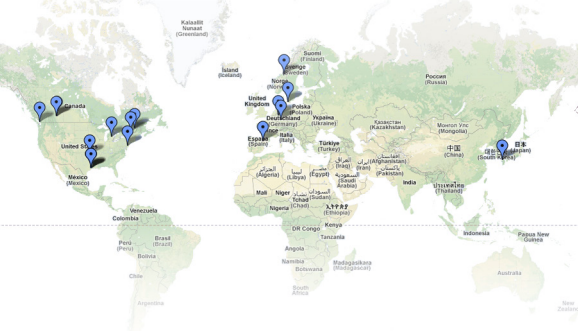

**VLXE ApS** Nordre Frihavnsgade 13A, 2, tv 2100 Copenhagen Ø Denmark

If you are interested and would like more information, please contact us:

Skype: vlxe.Inc

Cell phone: +45 31 41 01 19 E-mail: tl@vlxe.com Homepage: www.vlxe.com

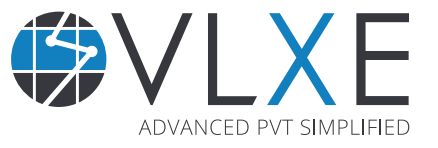